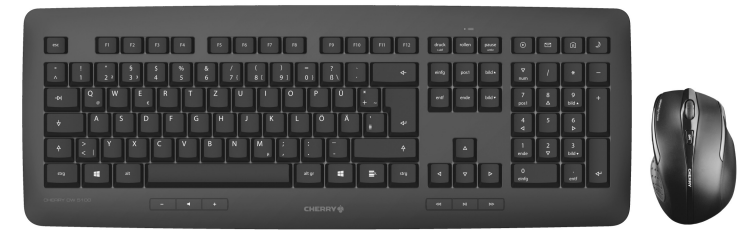

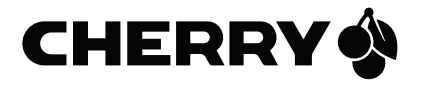

# CHERRY DW 5100

Wireless Ergonomic Desktop

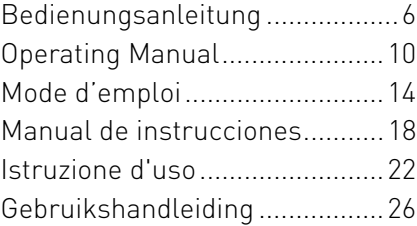

## Tastenbelegung / Button function / Programmation des touches / Asignación de teclas / Assegnazione dei tasti / Toetstoewijzing

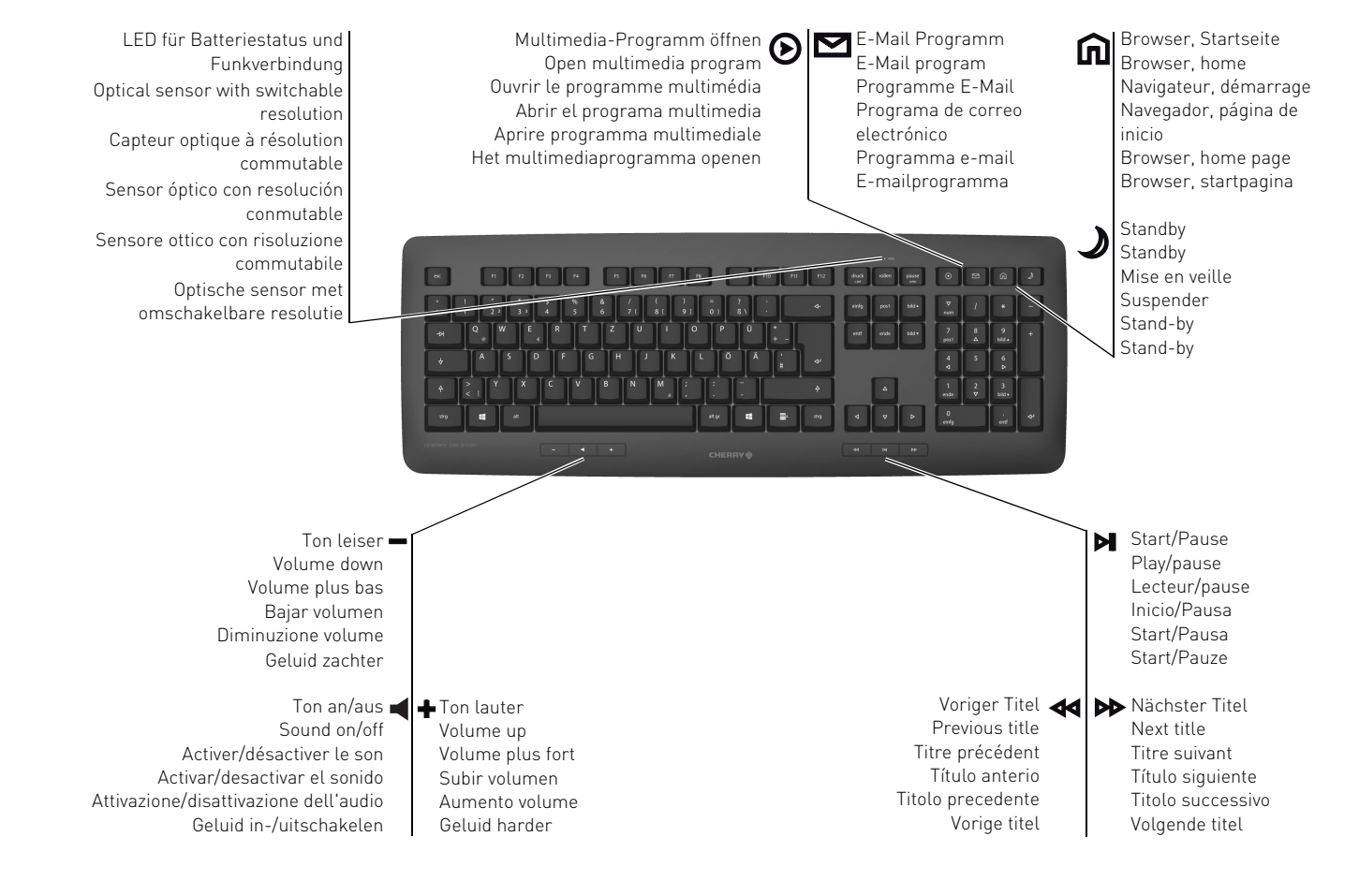

## Tastenbelegung / Button function / Programmation des touches / Asignación de teclas / Assegnazione dei tasti / Toetstoewijzing

**CHERRY** 

DPI-Schalter DPI switch Interrupteur DPI Conmutador DPI Interruttore DPI DPI-schakelaar

LED für Batteriestatus, DPI-Einstellung und Funkverbindung LED for battery status, DPI setting and wireless connection LED pour l'état de la pile, réglage DPI et connexion radio LED para el estado de carga de la pila, el ajuste DPI y la conexión de radiofrecuencia LED per stato della batteria, regolazione DPI e collegamento wireless LED voor batterijstatus, DPI-instelling en snoerloze verbinding

> Browser vor Browser forward Navigation avant Navegador adelante Browser avanti Browser vooruit

Browser zurück Browser back Navigation arrière Navegador atrás Browser indietro Browser achteruit Empfänger anschließen Connecting the receiver Raccordement de récepteur Conexión del receptor Collegamento del ricevitore Ontvanger aansluiten

 $\mathbf{1}$  $\mathfrak{S}$ 

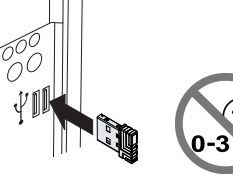

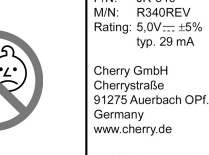

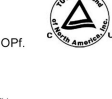

CE

FCC ID: GDDR340REV FCC ID: GDDR340REV<br>This device complies with the Part 15 of the FCC<br>Rules. Operation is subject to the following two<br>conditions: (1) this device may not cause harmful<br>Interference and (2) this device must accept any interference received, including Interference that<br>may cause undesired operation.

**CHERRY®** CHERRY DW 5100

All other trademarks are the property of their respective owners. Designed in Germany

Made in China

P/N: JR-340

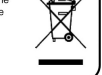

2,4 GHz CHERRY DW 5100 Receiver

Maus einschalten Switching on the mouse Activation de la souris Encender el ratón Accensione del mouse Muis inschakelen

 $\mathcal{P}_{\mathcal{U}}$ 

Batterien der Maus/Tastatur wechseln Changing the batteries for the mouse/keyboard Remplacement des piles de la souris/ du clavier Cambio de las pilas del ratón/teclado

Sostituzione delle batterie del mouse/ della tastiera

Batterije van de muis/het toetsenbord vervangen

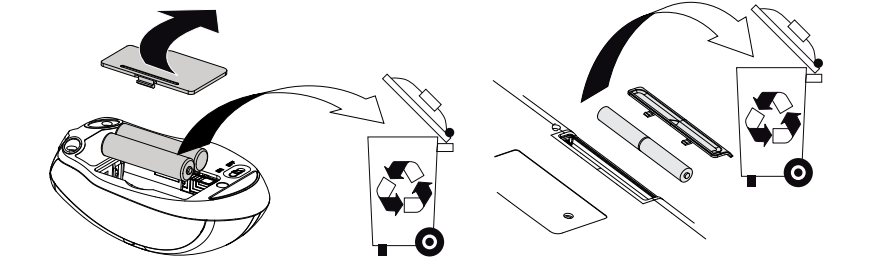

### BEDIENUNGSANLEITUNG CHERRY DW 5100 – Wireless Ergonomic Desktop

## DE

#### Jedes Gerät ist anders!

Bevor Sie beginnen ...

In der Bedienungsanleitung erhalten Sie Hinweise zur effektiven und zuverlässigen Verwendung.

- Lesen Sie die Bedienungsanleitung aufmerksam durch.
- Bewahren Sie die Bedienungsanleitung auf und geben Sie sie an andere Benutzer weiter.

Die CHERRY DW 5100 ist eine Kombination aus kabelloser Tastatur und Maus zur Bedienung von PCs/Laptops.

Sie zeichnet sich besonders durch folgende Eigenschaften aus:

- Kabellose Freiheit mit bis zu 5 m Reichweite
- Optischer Sensor mit umschaltbarer Auflösung zum präzisen Arbeiten durch den DPI-Schalter auf der Mausoberseite (1000/1750 dpi)
- Batteriestatus-LED an Tastatur und Maus
- Abriebfeste Laserbeschriftung der Tasten
- Die Tasten der Maus sowie die F-Tasten der Tastatur und die Hotkeys (außer Standby) können Sie mit der Software KeyM@n frei programmieren (kostenloser Download unter: www.cherry.de > Service >

Downloads > CHERRY DW 5100)

Für Informationen zu weiteren Produkten, Downloads und vielem mehr, besuchen Sie bitte www.cherry.de.

## 1 Allgemeine Sicherheitshinweise

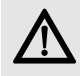

#### WARNUNG: Erstickungsgefahr durch Verschlucken von Kleinteilen

• Bewahren Sie das Gerät außerhalb der Reichweite von Kindern unter 3 Jahren auf.

#### VORSICHT: Explosionsgefahr durch falsche oder falsch eingelegte Batterie

- Verwenden Sie nur Batterien des in den Technischen Daten genannten Typs.
- Legen Sie die Batterien entsprechend der Markierungen (+/-) im Batteriefach ein.

## 2 Geräte mit dem PC/ Laptop verbinden

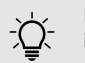

#### Die Geräte sind ohne Softwareinstallation betriebsbereit.

- Verwenden Sie den Empfänger möglichst an einem USB 2.0-Anschluss.
- 1 Schließen Sie den Empfänger am USB-Anschluss des PCs/Laptops an.
- 2 Legen Sie Batterien in die Maus und die Tastatur ein.
- 3 Stellen Sie auf der Unterseite der Maus den Schalter auf ON.

Die LEDs der Geräte blinken ca. 9 Sekunden und sie sind mit Ihrem PC/Laptop verbunden.

Falls die Geräte nicht funktionieren, ist die Verbindung fehlgeschlagen.

• Stellen Sie eine neue Verbindung zum Empfänger her (siehe 4.6 "Hilfe im Problemfall").

64410004-03\_DE-EN-FR-ES-IT-NL\_DW5100.fm Seite 7 Montag, 14. Januar 2019 11:45 11

### 3 Wechseln der Empfindlichkeit der Maus (DPI-Zahl)

Die Auflösung des Sensors können Sie entsprechend anpassen. Dadurch verändert sich die Geschwindigkeit des Mauszeigers.

• Drücken Sie die DPI-Taste auf der Mausoberseite.

Die LED blinkt je nach Einstellung:

1x = 1000 dpi 2x = 1750 dpi

Die Einstellung wird in der Maus gespeichert und bleibt auch beim Ausschalten erhalten.

## 4 Tipps

### 4.1 Mausuntergrund

Eine helle, strukturierte Fläche als Mausuntergrund steigert die Effektivität der Maus, spart Energie und gewährleistet eine optimale Bewegungserkennung.

Eine spiegelnde Fläche ist als Mausuntergrund nicht geeignet.

### 4.2 Energiespar-Abschaltung

Wenn, zum Beispiel beim Transport, eine Maustaste länger als 3 Minuten gedrückt wird, schaltet sich die Maus automatisch aus. Um die Maus wieder zu aktivieren, schalten Sie sie am Schalter aus (OFF) und wieder ein (ON).

### 4.3 Batteriestatus

Wenn die Spannung der Batterien der Maus oder Tastatur nachlässt, beginnt die LED des entsprechenden Geräts zu blinken. Sie können noch weiterarbeiten, sollten die Batterien aber bald wechseln.

### 4.4 Geräte reinigen

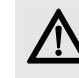

#### HINWEIS: Beschädigung durch aggressive Reinigungsmittel oder Flüssigkeit in den Geräten

- Verwenden Sie zur Reinigung keine Lösungsmittel wie Benzin oder Alkohol und keine Scheuermittel oder Scheuerschwämme.
- Verhindern Sie, dass Flüssigkeit in die Geräte gelangt.
- Entfernen Sie nicht die Tastkappen der Tastatur.
- 1 Schalten Sie den PC aus.
- 2 Reinigen Sie die Geräte mit einem leicht feuchten Tuch und etwas mildem Reinigungsmittel (z. B.: Geschirrspülmittel).
- 3 Trocknen Sie die Geräte mit einem fusselfreien, weichen Tuch.

### 4.5 RSI-Syndrom

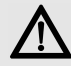

"Repetitive Strain Injury" = "Verletzung durch wiederholte Beanspruchung". RSI entsteht durch kleine, sich ständig wiederholende Bewegungen.

Typische Symptome sind Beschwerden in den Fingern oder im Nacken.

- Richten Sie Ihren Arbeitsplatz ergonomisch ein.
- Positionieren Sie Tastatur und Maus so, dass sich Ihre Oberarme und Handgelenke seitlich vom Körper befinden und ausgestreckt sind.
- Machen Sie mehrere kleine Pausen, ggf. mit Dehnübungen.
- Ändern Sie oft Ihre Körperhaltung.

### BEDIENUNGSANLEITUNG CHERRY DW 5100 – Wireless Ergonomic Desktop

4.6 Hilfe im Problemfall

DE

- 1 Schalten Sie die Maus aus und wieder ein (siehe 4.2 "Energiespar-Abschaltung").
- 2 Prüfen Sie, ob die Batterien korrekt eingelegt sind und genügend Spannung haben.
- 3 Schließen Sie den Empfänger an einem anderen USB-Anschluss am PC an.
- 4 Stellen Sie eine neue Verbindung zum Empfänger her:
	- Ziehen Sie den Empfänger aus der USB-Buchse und stecken Sie ihn wieder ein.
	- Halten Sie innerhalb von 30 Sekunden die Maus möglichst nah an den Empfänger und drücken Sie dabei gleichzeitig das Scrollrad und die rechte Maustaste.
	- Lassen Sie die Tasten los, wenn nach etwa 3 Sekunden die LED der Maus blinkt.
	- Halten Sie innerhalb von 30 Sekunden die Tastatur möglichst nah an den Empfänger und drücken Sie dabei gleichzeitig die Tasten esc und Q.
	- Lassen Sie die Tasten los, wenn nach etwa 3 Sekunden die LED  $\Box$  der Tastatur blinkt.

## 5 Entsorgung

### 5.1 Entsorgen der Geräte

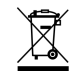

Entsorgen Sie die Altgeräte über eine Sammelstelle für elektronischen Abfall oder Ihren Händler.

### 5.2 Entsorgen der Batterien

Die Geräte enthalten Alkali-Mangan-Batterien.

Entsorgen Sie sie nicht im Hausmüll. Batterien enthalten möglicherweise Schadstoffe, die Umwelt und Gesundheit schaden können. Bitte geben Sie die Batterien gemeinsam mit dem Gerät im Handel oder bei den Recyclinghöfen der Kommunen ab. Die Rückgabe ist gesetzlich vorgeschrieben und unentgeltlich.

Alle Batterien und Akkus werden wiederverwertet. So lassen sich wertvolle Rohstoffe, wie Eisen, Zink oder Nickel, zurückgewinnen. Batterierecycling ist der leichteste Beitrag zum Umweltschutz.

Vielen Dank für's Mitmachen.

## 6 Technische Daten

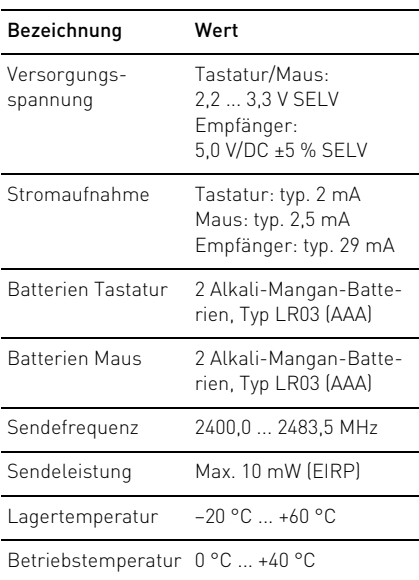

## 7 Kontakt

Bitte halten Sie bei Anfragen an den Technischen Support folgende Informationen bereit:

- Artikel- und Serien-Nr. des Produkts
- Bezeichnung und Hersteller Ihres Systems
- Betriebssystem und ggf. installierte Version eines Service Packs

Cherry GmbH Cherrystraße 91275 Auerbach/OPf.

Internet: www.cherry.de

Telefon: +49 (0) 9643 2061-100\*

\*zum Ortstarif aus dem deutschen Festnetz, abweichende Preise für Anrufe aus Mobilfunknetzen möglich

### 8 Allgemeiner Anwenderhinweis

Technische Änderungen, die dem Fortschritt dienen, behalten wir uns vor. Unsachgemäße Behandlung und Lagerung können zu Störungen und Schäden am Produkt führen.

Die vorliegende Anleitung ist nur gültig für das mitgelieferte Produkt.

### 9 Gewährleistung

Es gilt die gesetzliche Gewährleistung. Bitte wenden Sie sich an Ihren Händler oder Vertragspartner.

Die Gewährleistung erlischt komplett, sofern unautorisierte Änderungen am Produkt durchgeführt worden sind. Führen Sie eigenmächtig keine Reparaturen durch und öffnen Sie das Produkt nicht.

## 10 EU-Konformitätserklärung

Hiermit erklärt die Cherry GmbH, Auerbach/OPf., Deutschland, dass dieser Funkanlagentyp der Richtlinie 2014/53/EU entspricht. Den vollständigen Text der EU-Konformitätserklärung finden Sie unter folgender Internet-Adresse: www.cherry.de/compliance.

Klicken Sie dort auf den Produktnamen, um die EU-Konformitätserklärung zu öffnen.

DE

## OPERATING MANUAL

CHERRY DW 5100 – Wireless Ergonomic Desktop

## Before you begin ...

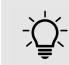

EN

#### Every device is different!

The operating instructions contain information on effective and reliable use.

- Read the operating instructions carefully.
- Keep the operating instructions and pass them on to other users.

The **CHERRY DW 5100** is a combination of a wireless keyboard and mouse for operating PCs and laptops.

It is characterized by the following features:

- Cordless freedom with a range of up to 5 meters
- Optical sensor with changeable resolution for fine-detail work with the DPI switches on top of the mouse (1000/1750 dpi)
- Battery status LED in keyboard and mouse
- Abrasion-proof laser key cap lettering
- You can configure the mouse buttons as well as the F-keys and Hotkeys (except standby) using KeyM@n software (as a free download at: www.cherry.de > Service > Downloads > CHERRY DW 5100)

For information on other products, downloads and much more, visit us at www.cherry.de.

## 1 General safety instructions

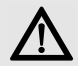

### WARNING: Risk of choking from swallowing small parts

• Keep the device out of the reach of children under 3 years.

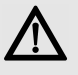

#### CAUTION: Danger of explosions due to incorrect or incorrectly inserted battery

- Only use batteries of the type named in the technical data.
- Insert the batteries in accordance with the markings (+/-) in the battery compartment.

## 2 Connecting the devices to a PC or laptop

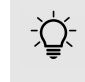

#### The devices are ready for operation without having to install software.

• Use the receiver on a USB 2.0 connection if possible.

- 1 Connect the receiver to a USB port on the PC or laptop.
- 2 Insert batteries into the mouse and keyboard.
- 3 Set the switch on the bottom of the mouse to ON.

The LEDs of the devices flash for approx. 9 seconds and they are connected to your PC/ laptop.

If the devices do not work, the connection has failed.

• Establish a new connection to the receiver (see 4.6 "Troubleshooting").

## 3 Adjusting the sensitivity of the mouse (DPI number)

You can adjust the resolution of the sensor according to your needs.This changes the speed of the mouse pointer.

• Press the DPI button on the top of the mouse.

The LED flashes depending on the setting:

- $1x = 1000$  dpi
- 2x = 1750 dpi

The setting is saved in the mouse and is retained even when the mouse is switched off.

## 4 Tips

### 4.1 Surface under the mouse

A bright, structured surface under the mouse saves energy, increases effectiveness and ensures optimum motion detection.

A reflective surface is not suitable for using the mouse on.

### 4.2 Energy-saving shutdown

For instance when transporting, if you press the mouse button for longer than 3 minutes, the mouse switches off automatically.

To reactivate the mouse, press the OFF switch and then the ON switch again.

### 4.3 Battery status

When the voltage of the mouse or keyboard batteries decreases, the LED of the corresponding device starts flashing. You can continue working, but you should change the batteries soon.

### 4.4 Cleaning the devices

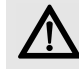

#### NOTICE: Damage may be caused by harsh cleaning agents or liquids in the devices

- Do not use solvents such as gasoline or alcohol and scouring agents or scouring sponges for cleaning.
- Prevent liquids from entering the devices.
- Do not remove the keycaps of the keyboard.
- 1 Switch off the PC.
- 2 Clean the devices with a slightly damp cloth and some mild cleaning agent (e.g. dishwashing liquid).
- 3 Dry off the devices with a soft, lint-free cloth.

### 4.5 RSI syndrome

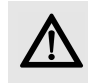

RSI stands for "Repetitive Strain Injury". RSI arises due to small movements continuously repeated over a long period of time.

Typical symptoms are discomfort in the fingers or neck.

- Set up your workspace ergonomically.
- Position the keyboard and mouse in such a manner that your upper arms and wrists are outstretched and to the sides of your body.
- Take several short breaks, with stretching exercises if necessary.

EN

• Change your posture often.

### 4.6 Troubleshooting

- 1 Switch the mouse off and on again (see 4.2 "Energy-saving shutdown").
- 2 Check whether the batteries are inserted correctly and have sufficient voltage.
- 3 Connect the receiver to another USB port on the PC.
- 4 Establish a new connection to the receiver:
	- Disconnect the receiver from the USB port and plug it in again.
	- Within 30 seconds, keep the mouse as near to the receiver as possible, then press the scroll wheel and the right mouse button at the same time.
	- Release the buttons when the LED on the mouse flashes after approx. 3 seconds.
	- Within 30 seconds, keep the keyboard as near to the receiver as possible, then press the **esc** and **Q** keys at the same time.
	- Release the keys when the LED  $\Box$  on the keyboard flashes after approx. 3 seconds.

### OPERATING MANUAL

CHERRY DW 5100 – Wireless Ergonomic Desktop

## 5 Disposal

### 5.1 Disposing of the old units

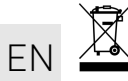

Dispose of the old units via a collecting point for electronic scrap or via your dealer.

### 5.2 Disposing of the batteries

This device contains alkaline batteries. Do not dispose of them in the household waste. Batteries may contain pollutants which can harm the environment and health. Dispose of the batteries with the device in a retail outlet or at your local recycling depot. Returning the device is compulsory and free of charge.

All batteries are recycled. This enables valuable resources to be restored such as iron, zinc or nickel. Recycling batteries is the easiest contribution you can make towards environmental protection.

#### Thank you for your cooperation.

## 6 Technical data

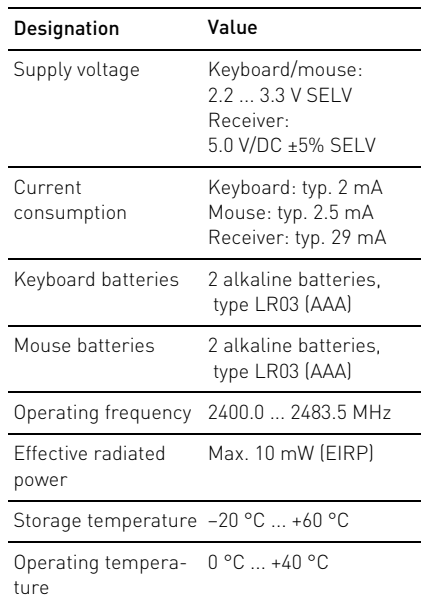

## 7 Contact

Please have the following information on hand when contacting technical support:

- Item and serial no. of the product
- Name and manufacturer of your system
- Operating system and, if applicable, installed service pack version

#### For Europe:

Cherry GmbH Cherrystraße 91275 Auerbach/OPf., Germany Internet: www.cherry.de

#### For USA:

Cherry Americas, LLC 5732 95th Avenue Suite 850 Kenosha, WI 53144 USA Tel.: +1 262 942 6508 Email: sales@cherryamericas.com Internet: www.cherryamericas.com

## 8 General user information

We reserve the right to make technical modifications which serve the development of our products. Improper use and storage can lead to faults and damage to the product.

These instructions are only valid for the supplied product.

### 9 Warranty

The statutory warranty applies. Please contact your specialist dealer or contractual partner.

The warranty expires completely once unauthorized modifications to the product have been carried out. Do not carry out any unauthorized repairs and do not open up the product.

### 10 Certifications 10.1 EU declaration of conformity

The company Cherry GmbH, Auerbach/OPf., Germany hereby declares that this radio system model conforms to the European guideline 2014/53/EU. The full text of the EU declaration of conformity can be found under the following Internet address: www.cherry.de/compliance. There you must click on the product names to open the EU declaration of conformity.

### 10.2 Federal Communications Commission (FCC) Radio Frequency Interference **Statement**

This device complies with part 15 of the FCC Rules. Operation is subject to the following two conditions: (1) This device may not cause harmful interference, and (2) this device must accept any interference received, including interference that may cause undesired operation.

Note: This equipment has been tested and found to comply with the limits for a Class B digital device, pursuant to part 15 of the FCC Rules. These limits are designed to provide reasonable protection against harmful interference in a residential installation. This equipment generates, uses and can radiate radio frequency energy and, if not installed and used in accordance with the instructions, may cause harmful interference to radio communications. However, there is no guarantee that interference will not occur in a particular installation. If this equipment does cause harmful interference to radio or television reception, which can be determined by turning the equipment off and on, the user is encouraged to try to correct the interference by one or more of the following measures:

- Reorient or relocate the receiving antenna.
- Increase the separation between the equipment and receiver.
- Connect the equipment into an outlet on a circuit different from that to which the receiver is connected.
- Consult the dealer or an experienced radio/ TV technician for help.

Caution: Any changes or modifications not expressly approved by the party responsible for compliance could void the user's authority to operate the equipment.

EN

#### FCC Radiation Exposure Statement

#### The device has been evaluated to meet general RF exposure requirement.

The device can be used in portable exposure condition without restriction.

### 10.3 For UL

For use with Listed Personal Computers only!

### MODE D'EMPLOI CHERRY DW 5100 – Wireless Ergonomic Desktop

## Avant de commencer...

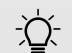

FR

#### Chaque appareil est différent !

Le mode d'emploi contient des consignes pour une utilisation efficace et fiable.

- Lisez attentivement le mode d'emploi.
- Conservez le mode d'emploi et transmettez-le aux autres utilisateurs.

CHERRY DW 5100 est une combinaison de clavier et de souris sans fil pour l'utilisation des PC / ordinateurs portables.

Il se distingue par les caractéristiques suivantes :

- Elle fonctionne sans fil sur un rayon de 5 mètres
- Capteur optique à résolution commutable pour un travail précis au moyen de la touche DPI situé sur la face supérieure de la souris (1000/1750 dpi)
- LED d'état de pile sur le clavier et la souris
- Marquage des touches au laser très résistant à l'usure
- Le logiciel "KeyM@n" permet de programmer librement les touches de la souris, les touches de fonction du clavier (sauf la veillle) et les raccourcis au clavier (téléchargez-le gratuitement sur www.cherry.de > Assistance > Téléchargement > CHERRY DW 5100)

Pour obtenir des informations sur d'autres produits, sur les téléchargements et bien d'autres choses, consultez le site www.cherry.de.

## 1 Consignes de sécurité générales

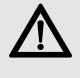

#### AVERTISSEMENT : Risque d'étouffement en cas d'ingestion de petites pièces

• Conserver l'appareil hors de portée des enfants de moins de 3 ans.

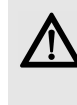

#### ATTENTION : Risque d'explosion si la pile insérée n'est pas la bonne ou si elle n'est pas correctement insérée

- Utilisez uniquement des piles du type mentionné dans les caractéristiques techniques.
- Installez les piles conformément au marquage (+/-) dans le compartiment.

## 2 Relier les appareils au PC / à l'ordinateur portable

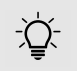

#### Les appareils sont prêts à fonctionner sans installation de logiciel.

- Dans la mesure du possible, connectez le récepteur à un port USB 2.0.
- 1 Branchez le récepteur à la prise USB du PC ou de l'ordinateur portable.
- 2 Installez les piles dans la souris et le clavier.
- 3 Sous la souris, positionnez le commutateur sur ON.

Les LED des appareils clignotent env. 9 secondes puis les appareils sont reliés à votre PC/ordinateur portable.

Si les appareils ne fonctionnent pas, la connexion a échoué.

• Établissez une nouvelle connexion au récepteur (voir 4.6 "Aide en cas de problème").

64410004-03\_DE-EN-FR-ES-IT-NL\_DW5100.fm Seite 15 Montag, 14. Januar 2019 11:45 11

### 3 Modification de sensibilité de la souris (nombre de dpi)

La résolution du capteur peut être ajustée en fonction des besoins. Cela modifie la vitesse du pointeur de la souris.

• Appuyez sur la touche DPI située sur la souris.

La LED clignote en fonction du réglage :

- $1x = 1000$  dpi
- $2x = 1750$  dpi

Le réglage est enregistré dans la souris et est conservé lorsqu'elle est mise à l'arrêt.

## 4 Conseils

### 4.1 Surface de pose de la souris

Une surface claire, structurée pour poser les souris économise de l'énergie, augmente l'efficacité de la souris et garantit une détection optimale des mouvements.

Une surface réfléchissante ne convient pas pour poser la souris.

### 4.2 La désactivation automatique qui permet d'économiser l'énergie

La souris s'éteindra automatiquement si vous appuyez plus de trois minutes sur un bouton pendant le transport, par exemple.

Pour réactiver la souris, éteignez-la par le bouton OFF puis rallumez-la ON.

### 4.3 État des piles

Lorsque la tension des piles de la souris ou du clavier baisse, la LED de l'appareil correspondant commence à clignoter. Vous pouvez encore travailler mais vous devrez cependant changer les piles dans un délai raisonnable.

### 4.4 Nettoyage des appareils

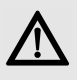

AVIS : Détérioration en cas d'utilisation de produits de nettoyage agressifs ou de pénétration de liquide dans les appareils

- Pour le nettoyage, n'utilisez pas de solvants tels que l'essence ou l'alcool ni aucun produit ou éponge abrasif.
- Empêchez tout liquide de pénétrer dans les appareils.
- N'enlevez pas les capuchons des touches du clavier.
- 1 Mettez le PC hors service.
- 2 Nettoyez les appareils avec un chiffon légèrement humide et un produit de nettoyage doux (p. ex. détergent vaisselle).
- 3 Séchez les appareils avec un chiffon doux non peluchant.

### 4.5 Syndrome LMR

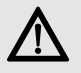

LMR signifie "Lésion due aux mouvements répétitivs". Le syndrome LMR apparaît suite à de petits mouvements se répétant en permanence.

FR

Des symptômes typiques sont des douleurs dans les doigts ou la nuque.

- Organisez votre poste de travail de manière ergonomique.
- Positionnez le clavier et la souris de telle façon que vos bras et vos poignets se trouvent latéralement par rapport au corps et soient étendus.
- Faites plusieurs petites pauses, le cas échéant accompagnées d'exercices d'étirement.
- Modifiez souvent votre attitude corporelle.

### MODE D'EMPLOI CHERRY DW 5100 – Wireless Ergonomic Desktop

### 4.6 Aide en cas de problème

- 1 Eteignez et rallumez la souris (cf. 4.2 "La désactivation automatique qui permet d'économiser l'énergie").
- 2 Contrôlez le placement et le chargement des piles.
- 3 Connectez le récepteur à un autre port USB de l'ordinateur.
- 4 Etablissez une nouvelle connexion au récepteur :
	- Débranchez le récepteur du port USB puis rebranchez-le.
	- Tenez la souris près du récepteur dans un laps de temps de 30 secondes et appuyez simultanément sur la molette et le bouton droit.
	- Relâchez les touches si la LED clignote 3 secondes plus tard.
	- Tenez le clavier à proximité du récepteur en appuyant simultanément sur les touches esc et Q pendant 30 secondes.
	- Relâchez les touches lorsque, au bout d'environ 3 secondes, le voyant LED clignote.

### 5 Elimination

### 5.1 Elimination des appareils

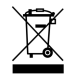

Confiez votre appareil usagé à une structure spécialisée dans le recyclage des déchets électroniques ou à votre revendeur.

### 5.2 Elimination des batteries

L'appareil exploite des batteries alcalines.

Ne les jetez pas dans les ordures ménagères. Les batteries contiennent des substances nocives pour la santé de l'homme et pour l'environnement. Veuillez remettre les batteries usagées avec l'appareil à un commerce ou à un centre de recyclage de la commune. La restitution est imposée par la législation et se fait à titre gratuit.

Toutes les batteries et tous les accumulateurs sont recyclés. Cela permet de récupérer des précieuses matières premières comme le fer, le zinc ou le nickel. Le recyclage des batteries est la contribution la plus simple à la protection de l'environnement.

Merci beaucoup de votre participation.

## 6 Caractéristiques techniques

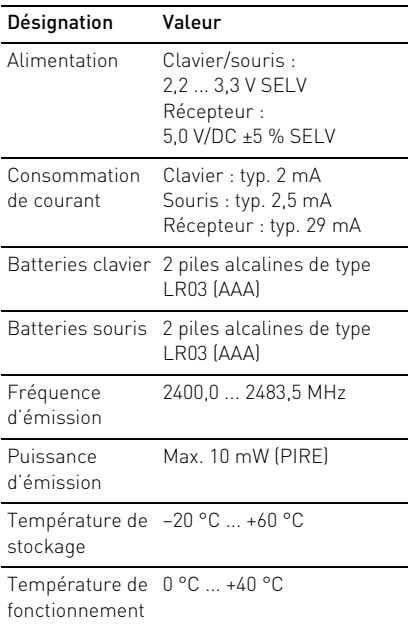

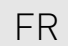

## 7 Contact

En cas de questions, veuillez indiquer les informations suivantes concernant l'appareil :

- N° d'article et n° de série du produit
- Désignation et fabricant de votre système
- Système d'exploitation et le cas échéant version installée d'un Service Pack

Cherry GmbH Cherrystraße 91275 Auerbach/OPf. Allemagne Internet : www.cherry.de

### 8 Généralités

Sous réserve de modifications techniques. Un traitement et un stockage non conformes peuvent entraîner des dysfonctionnements et des dommages du produit.

La présente notice est valable uniquement pour le produit avec lequel elle est fournie.

### 9 Garantie

La garantie légale s'applique. Veuillez contacter votre revendeur ou votre partenaire contractuel.

La garantie devient complètement caduque si des modifications non-autorisées sont effectuées sur le produit. N'effectuez aucune réparation de votre propre chef et n'ouvrez pas le produit.

## 10 Déclaration de conformité UE

La société Cherry GmbH, Auerbach/ OPf., Allemagne, déclare par la présente que ce type d'équipement radioélectrique est conforme à la directive européenne 2014/53/UE. Vous trouverez l'intégralité de la déclaration de conformité UE sur Internet, à l'adresse suivante :

#### www.cherry.de/compliance.

Cliquez sur le nom du produit pour ouvrir la déclaration de conformité UE.

## MANUAL DE INSTRUCCIONES CHERRY DW 5100 – Wireless Ergonomic Desktop

## Antes de empezar...

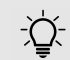

ES

#### ¡Cada aparato es distinto!

En las instrucciones de uso encontrará explicaciones sobre la utilización efectiva y segura del aparato.

- Lea las instrucciones detenidamente.
- Guarde las instrucciones de uso y transmítalas a otros usuarios.

CHERRY DW 5100 es una combinación de teclado y ratón inalámbricos para PC y ordenador portátil.

Se distingue principalmente por las siguientes características:

- Libertad inalámbrica con un alcance de hasta 5 m
- Sensor óptico con resolución conmutable para trabajos de precisión gracias el botón DPI en la cara superior del mouse (1000/ 1750 dpi)
- LED de estado de carga de la pila en el teclado y en el ratón
- Teclas con inscripción láser que no se borra
- Los botones del ratón, así como las teclas F del teclado y las hotkeys (excepto standby) se pueden programar libremente con el software KeyM@n (descarga gratuita en: www.cherry.de > Asistencia > Descargas > CHERRY DW 5100)

En la dirección www.cherry.de podrá, entre otros, encontrar y descargar información sobre los productos.

## 1 Indicaciones generales de seguridad

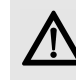

#### ADVERTENCIA: peligro de asfixia debido al atragantamiento con piezas pequeñas

• Mantenga el aparato fuera del alcance de los niños menores de 3 años.

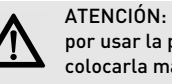

#### ATENCIÓN: peligro de explosión por usar la pila equivocada o por colocarla mal

- Utilice únicamente pilas recargables del tipo indicado en los datos técnicos.
- Coloque las pilas conforme a las marcas (+/-) impresas en el compartimento de las pilas.

## 2 Conexión de los aparatos al PC u ordenador portátil

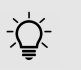

#### Los aparatos están listos para usar y no requieren instalar software.

- Si es posible, utilice el receptor en una conexión USB 2.0.
- 1 Conecte el receptor al puerto USB del PC u ordenador portátil.
- 2 Coloque las pilas en el ratón y el teclado.
- 3 En la parte inferior del ratón, coloque el interruptor en la posición ON.

Los LED de los aparatos parpadean durante aprox. 9 segundos, al cabo de los cuales quedan conectados a su PC u ordenador portátil.

Si los aparatos no funcionan, se ha producido un error en la conexión.

• Establezca una nueva conexión con el receptor (véase 4.6 "Solución a problemas"). 64410004-03\_DE-EN-FR-ES-IT-NL\_DW5100.fm Seite 19 Montag, 14. Januar 2019 11:45 11

## 3 Ajuste de la sensibilidad del ratón (número DPI)

La resolución del sensor se puede ajustar a los gustos personales. Con ello se modifica la velocidad del puntero.

• Pulse el botón DPI de la parte superior del ratón.

Según sea el ajuste, el LED parpadea:

1 vez = 1000 dpi 2 veces = 1750 dpi

El ajuste se guarda en el ratón y se mantiene aún después de desconectarlo.

## 4 Consejos

### 4.1 Superficie de deslizamiento del ratón

Una superficie clara y estructurada ahorra energía, aumenta la eficacia del ratón y garantiza una detección óptima del movimiento.

Una superficie reflectante no resulta adecuada.

### 4.2 Desconexión para ahorrar energía

Si, por ejemplo durante el transporte, se pulsa un botón del ratón durante más de 3 minutos, éste se desactiva automáticamente. Para volver a activar el ratón, apáguelo primero con el interruptor (OFF) y seguidamente vuelva a encenderlo (ON).

### 4.3 Estado de carga de la pila

Si baja la tensión de las pilas del ratón o del teclado, el LED del aparato correspondiente empieza a parpadear. Puede seguir trabajando, pero deberá cambiar las pilas en breve.

### 4.4 Limpieza de los dispositivos

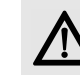

#### AVISO: los líquidos o limpiadores agresivos pueden provocar daños en los dispositivos

- Para la limpieza no utilice ningún disolvente como gasolina o alcohol ni ningún producto para fregar o esponja.
- Evite que entre cualquier líquido en los dispositivos.
- No extraiga las teclas del teclado.
- 1 Apague el PC.
- 2 Limpie los dispositivos únicamente con un paño suave y húmedo y unas gotas de limpiador suave (p. ej.: detergente lavavajillas).
- 3 Seque los dispositivos con un paño suave sin pelusa.

### 4.5 Síndrome RSI

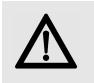

"Repetitive Strain Injury" = "Síndrome del túnel carpiano". El RSI se origina por movimientos pequeños, repetidos continuamente.

ES

Los síntomas típicos son molestias en los dedos o en la nuca.

- Organice su puesto de trabajo de forma ergonómica.
- Coloque el teclado y el ratón de modo que los brazos y las muñecas se encuentren a los lados del cuerpo y estirados.
- Haga varias pausas cortas, cuando sea necesario con ejercicios de estiramiento.
- Cambie con frecuencia la postura corporal.

### MANUAL DE INSTRUCCIONES CHERRY DW 5100 – Wireless Ergonomic Desktop

### 4.6 Solución a problemas

- 1 Apague el ratón y vuelva a encenderlo (véase 4.2 "Desconexión para ahorrar energía").
- 2 Compruebe si las pilas se han introducido correctamente y si tienen suficiente tensión.
- 3 Conecte el receptor a otra conexión USB del PC.
- 4 Establezca una nueva conexión con el receptor:

ES

- Extraiga el receptor de la conexión USB y vuelva a insertarlo.
- Mantenga durante 30 segundos el ratón lo más cerca posible del receptor y mientras tanto pulse simultáneamente la rueda y el botón derecho del ratón.
- Suelte las teclas cuando, tras unos 3 segundos, parpadee el LED del ratón.
- Mantenga durante 30 segundos el teclado lo más cerca posible del receptor y, mientras tanto, pulse simultáneamente las teclas esc y Q.
- Suelte las teclas cuando, tras unos 3 segundos, parpadee el LED  $\Box$  del teclado.

## 5 Gestión

### 5.1 Gestión del aparato usado

Cuando se quiera desahacer del aparato usado, entréguelo en su establecimiento comercial o en un punto de recogida para residuos electrónicos.

### 5.2 Gestión de las pilas

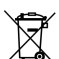

Los dispositivos contienen pilas mangano alcalinas.

No los deseche en la basura doméstica. Las baterías pueden contener sustancias nocivas para el medio ambiente y la salud, por ello deposítelas junto con el dispositivo al que pertenezcan en su establecimiento comercial o en los centros de reciclaje previstos en el municipio. La entrega está prescrita por ley y es gratuita.

Todas las pilas y baterías se reciclan para así recuperar materias primas valiosas como hierro, cinc o níquel. El reciclaje de pilas es la contribución más sencilla al medio ambiente.

¡Muchas gracias por su contribución!

### 6 Datos técnicos

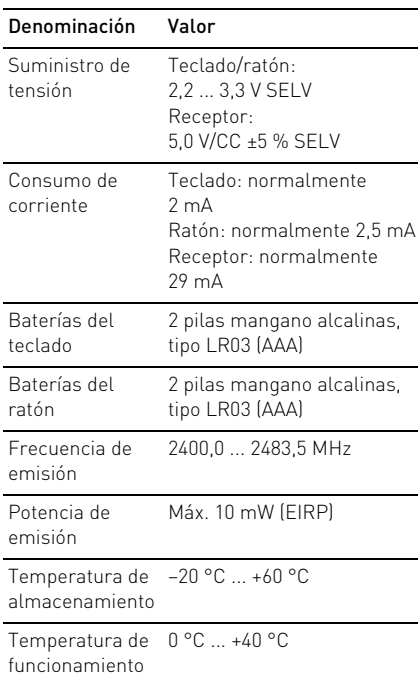

## 7 Contacto

Si realiza alguna consulta, indique la siguiente información sobre el dispositivo:

- Nº de artículo y de serie del producto
- Denominación y fabricante del PC, laptop o placa base
- Sistema operativo y, en su caso, versión instalada de un paquete de servicios

Cherry GmbH Cherrystraße 91275 Auerbach/OPf. Alemania Internet: www.cherry.de

## 8 Instrucciones generales para el usuario

Nos reservamos el derecho de realizar modificaciones técnicas destinadas a la mejora del producto. Un manejo o almacenamiento inadecuados pueden provocar averías o desperfectos en el producto.

Las presentes instrucciones solo rigen para el producto suministrado.

### 9 Garantía

Rige la garantía legal. Póngase en contacto con su distribuidor o parte contratante.

La garantía pierde su validez tan pronto como se introduzcan modificaciones no autorizadas. No lleve a cabo ninguna reparación por su cuenta ni abra el producto.

## 10 Declaración de conformidad de la UE

Por la presente, Cherry GmbH, Auerbach/OPf., Deutschland, declara que este tipo de equipo inalámbrico cumple la directiva 2014/53/UE. El texto completo de la declaración de conformidad de la UE se puede consultar en la siguiente dirección de Internet:

#### www.cherry.de/compliance.

Haga clic allí en el nombre del producto para abrir la declaración de conformidad de la UE.

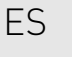

## ISTRUZIONE D'USO CHERRY DW 5100 – Wireless Ergonomic Desktop

## Prima di cominciare...

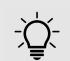

IT

#### Ogni apparecchio è diverso!

- Il presente manuale d'uso contiene istruzioni per un uso efficiente e affidabile.
- Leggere il manuale d'uso con attenzione.
- Conservare il manuale d'uso e consegnarlo ad altri utenti.

CHERRY DW 5100 è una combinazione di tastiera e mouse wireless per il comando di PC/laptop.

Si contraddistingue soprattutto per le seguenti caratteristiche:

- Funzionamento wireless con una portata massima di 5 m
- Sensore ottico con risoluzione commutabile per un lavoro preciso grazie al tasto DPI nella parte superiore del mouse (1000/ 1750 dpi)
- LED di stato della batteria su tastiera e mouse
- Dicitura dei tasti eseguita al laser e resistente allo sfregamento
- È possibile programmare liberamente i tasti del mouse, i tasti F della tastiera e i tasti di scelta rapida (tranne lo standby) con il software KeyM@n (download gratuito alla pagina:

#### www.cherry.de > Service > Downloads > CHERRY DW 5100)

Per informazioni su ulteriori prodotti, download e molto altro ancora, visitate la pagina web www.cherry.de.

## 1 Avvertenze di sicurezza generali

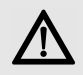

#### AVVERTENZA: pericolo di asfissia dovuto all'ingerimento di piccoli pezzi

• Conservare l'apparecchio fuori dalla portata dei bambini al di sotto dei 3 anni.

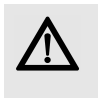

#### ATTENZIONE: pericolo di esplosione in seguito a una batteria errata o inserita in modo errato

- Utilizzare esclusivamente il modello di batterie indicato nei dati tecnici.
- Inserire le batterie nel vano batterie secondo i contrassegni (+/-).

## 2 Collegamento degli apparecchi con il PC/ laptop

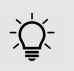

#### Gli apparecchi sono pronti per il funzionamento senza dover installare il software.

- È preferibile collegare il ricevitore a una porta USB 2.0.
- 1 Collegare il ricevitore alla porta USB del PC/ laptop.
- 2 Inserire le batterie nel mouse e nella tastiera.
- 3 Posizionare l'interruttore sulla parte inferiore del mouse su ON.

I LED degli apparecchi lampeggiano per ca. 9 secondi: si è collegati con il PC/laptop.

Se gli apparecchi non funzionano, il collegamento non è riuscito.

• Stabilire un nuovo collegamento con il ricevitore (vedi 4.6 "Aiuto in caso di problemi").

64410004-03\_DE-EN-FR-ES-IT-NL\_DW5100.fm Seite 23 Montag, 14. Januar 2019 11:45 11

## 3 Modifica della sensibilità del mouse (numero DPI)

È possibile regolare in modo adeguato la risoluzione del sensore. In questo modo la velocità del cursore del mouse cambia.

• Premere il tasto DPI sul lato superiore del mouse.

A seconda dell'impostazione il LED lampeggia:

 $1x = 1000$  dpi 2x = 1750 dpi

L'impostazione viene salvata nel mouse e resta invariata anche dopo lo spegnimento.

## 4 Suggerimenti

### 4.1 Superficie di appoggio del mouse

Una superficie chiara e strutturata permette di risparmiare energia, aumenta l'efficienza del mouse e garantisce un riconoscimento ottimale dei movimenti.

Al contrario, una superficie riflettente non è adatta.

### 4.2 Disattivazione per un consumo energetico ridotto

Se, ad esempio durante il trasporto, un tasto del mouse viene premuto per oltre 3 minuti, il mouse si disattiva automaticamente. Per riattivare il mouse, spegnerlo (OFF) e riaccenderlo (ON) tramite l'interruttore.

### 4.3 Stato della batteria

Quando la tensione delle batterie del mouse o della tastiera diminuisce, il LED dell'apparecchio corrispondente inizia a lampeggiare. Si può continuare a lavorare, le batterie però dovrebbero essere cambiate a breve.

### 4.4 Pulizia delle periferiche

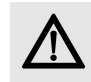

#### AVVISO: detergenti o liquidi aggressivi possono danneggiare le periferiche

- Per la pulizia non utilizzare solventi come benzina o alcol né sostanze o spugne abrasive.
- Impedire che il liquido penetri nelle periferiche.
- Non rimuovere i tasti dalla tastiera.
- 1 Spegnere il PC.
- 2 Pulire le periferiche con un panno leggermente umido e con una piccola quantità di detergente delicato (ad esempio detersivo per stoviglie).
- 3 Asciugare le periferiche con un panno morbido e che non lasci residui.

### 4.5 Sindrome RSI

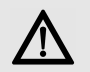

RSI è l'acronimo di "Repetitive Strain Injury", ovvero sindrome da tensione ripetuta. La sindrome RSI è causata da piccoli e continui movimenti ripetuti.

IT

Sintomi tipici sono dolori alle dita e alla nuca.

- Allestire la postazione di lavoro in modo ergonomico.
- Posizionare la tastiera e il mouse in modo tale che l'avambraccio e l'articolazione del polso si trovino ai lati del corpo e siano distesi.
- Fare piccole pause, eventualmente praticando esercizi di allungamento.
- Cambiare spesso posizione.

### ISTRUZIONE D'USO CHERRY DW 5100 – Wireless Ergonomic Desktop

### 4.6 Aiuto in caso di problemi

- 1 Spegnere e riaccendere il mouse (vedi 4.2 "Disattivazione per un consumo energetico ridotto").
- 2 Controllare che le batterie siano inserite correttamente e che abbiano sufficiente tensione.
- 3 Collegare il ricevitore a un'altra porta USB sul PC.
- 4 Creare un nuovo collegamento con il ricevitore:
	- Staccare il ricevitore dalla presa USB e collegarlo nuovamente.
	- Tenere per 30 secondi il mouse vicino al ricevitore e premere contemporaneamente la rotellina e il tasto destro.
	- Rilasciare i tasti quando, dopo circa 3 secondi, il LED del mouse lampeggia.

IT

- Tenere per 30 secondi la tastiera il più vicino possibile al ricevitore e premere contemporaneamente i tasti esc e Q.
- Rilasciare i tasti quando, dopo circa 3 secondi, il LED  $\Box$  della tastiera lampeggia.

## 5 Smaltimento

### 5.1 Smaltimento del dispositivo

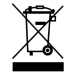

Smaltire il vecchio apparecchio presso un apposito centro di raccolta per rifiuti elettronici o presso il proprio rivenditore.

### 5.2 Smaltimento delle batterie

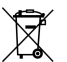

Il dispositivo contiene batterie alcalino-manganese.

Non devono essere smaltite con i rifiuti domestici. Le batterie possono contenere sostanze nocive per l'ambiente e la salute. Consegnarle insieme al dispositivo in un negozio o nei centri di riciclaggio predisposti dai comuni. La restituzione è prevista per legge ed è gratuita.

Tutte le batterie e gli accumulatori vengono riciclati, permettendo così di recuperare materie prime come ferro, zinco o nichel. Il riciclaggio delle batterie è il più semplice contributo alla tutela dell'ambiente.

Vi ringraziamo per il vostro aiuto.

### 6 Dati tecnici

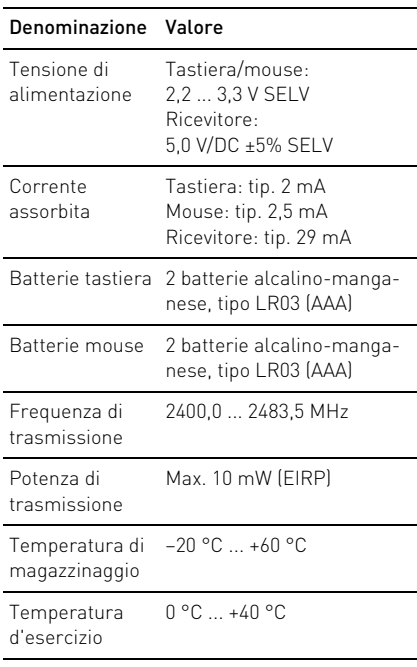

## 7 Contatti

In caso di richieste, indicare le seguenti informazioni sull'apparecchio:

- N° di articolo e di serie del prodotto
- Denominazione e produttore del PC, laptop o scheda madre
- Sistema operativo ed eventualmente versione installata di un service pack

Cherry GmbH Cherrystraße 91275 Auerbach/OPf. Germania Internet: www.cherry.de

## 8 Avvertenza generale per l'utente

Ci riserviamo il diritto di effettuare modifiche tecniche che consentano un miglioramento del prodotto. Un uso e uno stoccaggio del prodotto non appropriati possono causare guasti e danni al prodotto.

Il presente manuale vale solo per il prodotto in dotazione.

### 9 Garanzia

L'apparecchio è coperto dalla garanzia legale. Per qualsiasi informazione, contattare il proprio rivenditore o parte contraente. La garanzia decade completamente qualora

sul prodotto siano state apportate modifiche non autorizzate. Non effettuare riparazioni in modo arbitrario e non aprire il prodotto.

## 10 Dichiarazione di conformità UE

Cherry GmbH, Auerbach/OPf., Germania, con la presente dichiara che questo modello di impianto radio corrisponde alla Direttiva 2014/53/UE. Il testo completo della Dichiarazione di conformità UE è disponibile su Internet al seguente indirizzo: www.cherry.de/compliance.

IT

Cliccare qui sul nome del prodotto per aprire la Dichiarazione di conformità UE.

### GEBRUIKSHANDLEIDING CHERRY 5100 – Wireless Ergonomic Desktop

## Voordat u begint...

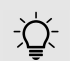

NL

#### Elk apparaat is anders!

De handleiding bevat aanwijzingen over effectief en betrouwbaar gebruik.

- Lees de handleiding nauwkeurig door.
- Bewaar de handleiding en stel deze ter beschikking voor andere gebruikers.

De CHERRY DW 5100 is een combinatie van draadloos toetsenbord en muis voor de bediening van de pc/laptops.

Hij kenmerkt zich vooral door de volgende eigenschappen:

- Vrij bewegen zonder kabel met een bereik van maximaal 5 m
- Optische sensor met aanpasbare resolutie voor nauwkeurig werken via de DPI-schakelaar op de bovenkant van de muis (1000/1750 dpi)
- LED-lampje op het toetsenbord en de muis geeft de status van de batterij aan
- Slijtvaste lasergravure van de toetsen
- De toetsen van de muis, de F-toetsen van het toetsenbord en de hotkeys (behalve standby) kunt u naar wens programmeren met de software KeyM@n (gratis te downloaden op: www.cherry.de > Service > Downloads > CHERRY DW 5100)

Informatie over verdere producten, downloads, etc, vindt u op www.cherry.de.

## 1 Algemene veiligheidsinstructies

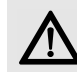

#### WAARSCHUWING: Verstikkingsgevaar door inslikken van kleine onderdelen

• Bewaar het apparaat buiten bereik van kinderen jonger dan 3 jaar.

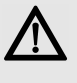

#### VOORZICHTIG: Er bestaat explosiegevaar als gevolg van een verkeerde of onjuist geplaatste batterij

- Gebruik alleen batterijen van het type dat wordt vermeld in de technische gegevens.
- Plaats de batterijen volgens de markeringen (+/-) in het batterijvak.

## 2 Apparaat met de pc/ laptop verbinden

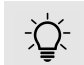

De apparaten zijn zonder softwareinstallatie gebruiksklaar.

• Gebruik de ontvanger liefst op een USB 2.0-poort.

1 Sluit de ontvanger aan op de USBaansluiting van de pc/laptop.

- 2 Leg de batterijen in de muis en het toetsenbord.
- 3 Zet de schakelaar aan de onderzijde van de muis op ON.

De LEDs op de apparaten knipperen ca. 9 seconden en zijn verbonden met uw pc/ laptop.

Als de apparaten niet werken, is de verbinding mislukt.

• Maak een nieuwe verbinding met de ontvanger (zie 4.6 "Hulp bij problemen").

## 3 Wijzigen van de gevoeligheid van de muis (DPI-waarde)

De resolutie van de sensor kunt u overeenkomstig aanpassen. Hierdoor verandert de snelheid van de muisaanwijzer.

• Druk op de DPI-schakelaar aan de muisbovenzijde.

De LED knippert afhankelijk van de instelling:

1x = 1000 dpi 2x = 1750 dpi

De instelling wordt in de muis opgeslagen en blijft ook na het uitschakelen behouden.

## 4 Tips

### 4.1 Muisondergrond

Een licht, gestructureerd oppervlak als muisondergrond bespaart energie, vergroot de effectiviteit van de muis en waarborgt een optimale bewegingsherkenning. Een spiegelend oppervlak is niet geschikt als muisondergrond.

### 4.2 Energie besparende uitschakelmodus

Als bijvoorbeeld tijdens het transport een muisknop langer dan 3 minuten wordt ingedrukt, schakelt de muis automatisch uit. Om de muis opnieuw in te schakelen, zet u de schakelaar uit (OFF) en weer aan (ON).

### 4.3 Batterijstatus

Als de spanning van de batterijen van de muis of het toetsenbord minder wordt, begint de LED van het desbetreffende apparaat te knipperen. U kunt nog verder werken, maar moet de batterijen binnenkort vervangen.

### 4.4 Reiniging van de apparaten

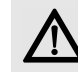

#### LET OP: Beschadiging door agressieve schoonmaakmiddelen of vocht in de apparaten

- Gebruik voor het schoonmaken geen oplosmiddelen zoals benzine of alcohol en geen schuurmiddelen of schuursponsjes.
- Voorkom dat er vocht in de apparaten terechtkomt.
- Verwijder niet de toetsdoppen van het toetsenbord.

1 Schakel de pc uit.

- 2 Reinig de apparaten met een licht vochtige doek en een kleine hoeveelheid mild schoonmaakmiddel (zoals afwasmiddel).
- 3 Droog de apparaten af met een pluisvrije, zachte doek.

### 4.5 RSI-syndroom

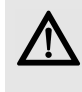

RSI staat voor "Repetitive Strain Injury" = "Pijnklachten door herhaaldelijke overbelasting". RSI ontstaat door kleine, zich voortdurend herhalende bewegingen.

Typische symptomen zijn klachten in de vingers of in de nek.

- Richt uw werkplek ergonomisch in.
- Plaats het toetsenbord en de muis op zo'n manier dat uw bovenarmen en polsen zich aan de zijkant van het lichaam bevinden en zijn gestrekt.
- Las meerdere kleine pauzes in en doe eventueel een aantal rekoefeningen.
- Wijzig uw lichaamshouding zeer regelmatig.

### 4.6 Hulp bij problemen

- 1 Schakel de muis uit en weer in (zie 4.2 "Energie besparende uitschakelmodus").
- 2 Controleer of de batterijen correct zijn geplaatst en voldoende spanning hebben.
- 3 Sluit de ontvanger aan op een andere USBaansluiting van de pc.
- 4 Breng met de ontvanger een nieuwe verbinding tot stand:
	- Koppel de ontvanger los van de USBpoort en sluit hem opnieuw aan.
	- Houd de muis binnen 30 seconden zo dicht mogelijk bij de ontvanger terwijl u tegelijkertijd op het scrollwiel en de rechter muisknop drukt.
	- Laat de knoppen los als het LED-lampje op de muis na ongeveer 3 seconden knippert.

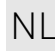

### GEBRUIKSHANDLEIDING CHERRY 5100 – Wireless Ergonomic Desktop

- Houd binnen 30 seconden het toetsenbord zo dicht mogelijk bij de ontvanger terwijl u tegelijkertijd op de esc- en Q-toets drukt.
- Laat de knoppen los als na ongeveer 3 seconden het LED-lampje  $\Box$  op het toetsenbord knippert.

### 5 Afvoer

### 5.1 Het apparaat afvoeren

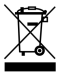

Voer het oude apparaat af via een verzamelplaats voor elektronisch afval of uw handelaar.

### 5.2 Afvoer van de batterijen

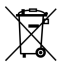

NL

Het apparaat bevat alkalimangaanbatterijen.

Gooi ze niet in het huiselijk afval. Batterijen kunnen stoffen bevatten die schadelijk zijn voor het milieu en de gezondheid. Geef de batterijen samen met het apparaat af bij uw handelaar of breng ze naar de plaatselijke milieustraat. De teruggave is wettelijk verplicht en gratis.

Alle accu's en batterijen worden hergebruikt. Zo kunnen waardevolle grondstoffen, zoals ijzer, zink of nikkel, worden teruggewonnen. Accurecycling is de eenvoudigste bijdrage aan de bescherming van het milieu.

Bedankt voor uw medewerking.

### 6 Technische gegevens

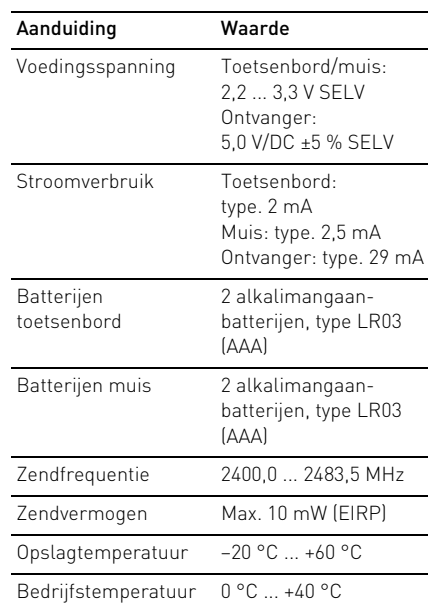

### 7 Contact

Vermeld bij aanvragen de volgende informatie over het apparaat:

- Artikel- en serienummer van het product
- Naam en fabrikant van uw pc, laptop of moederbord
- Besturingssysteem en eventueel geinstalleerde versie van een Service Pack

Cherry GmbH Cherrystraße 91275 Auerbach/OPf. Duitsland Internet: www.cherry.de

## 8 Algemene gebruikerstip

Technische wijzigingen, die voor de verbetering dienen, behouden wij ons voor. Verkeerde behandeling en opslag kunnen tot storingen en schade aan het product leiden.

Deze gebruiksaanwijzing is alleen geldig voor het meegeleverde product.

## 9 Garantie

De wettelijke garantie is van toepassing. Neem contact op met uw handelaar of verdragspartner.

De garantie vervalt volledig, als er ongeautoriseerde wijzigingen aan het product zijn uitgevoerd. Voer geen eigenmachtige reparaties uit en open het product niet.

## 10 EU-conformiteitsverklaring

Hierbij verklaart Cherry GmbH, Auerbach/OPf., Duitsland, dat dit type radio-installatie aan Richtlijn 2014/53/EU voldoet. De volledige tekst van de EU-conformiteitsverklaring is te vinden op het volgende internetadres: www.cherry.de/ compliance.

Klik daar op de productnaam om de EU-conformiteitsverklaring te openen. NL

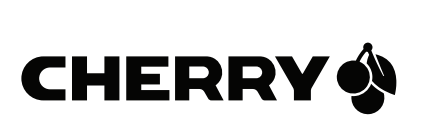

X

#### Leave us a comment

#### #cherrykeyboards

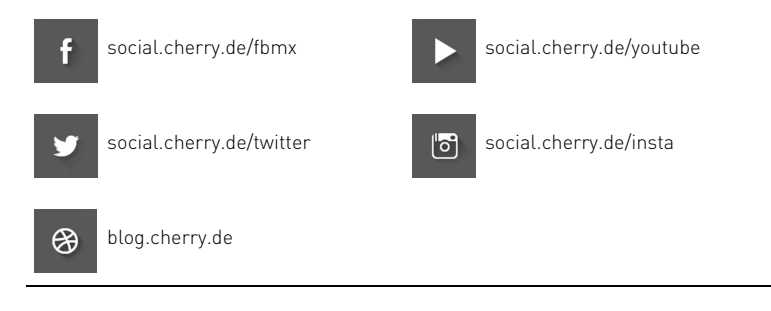

Cherry GmbH, Cherrystraße, 91275 Auerbach/OPf., Germany – www.cherry.de